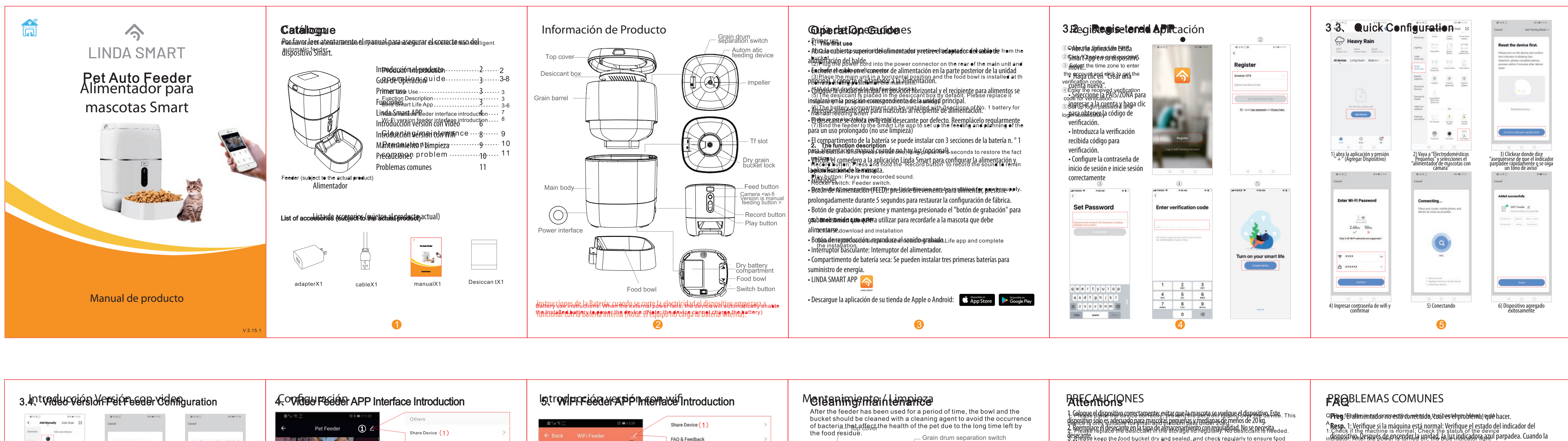

2. Compruebe si el nombre de usuario y la contraseña de Wi-Fi son normales: el nombre de usuario y la contraseña de Wi-Fi no pueden tener caracteres especiales. Se recomienda

3. Desinstale el software y vuelva a instalarlo: autorice a la APLICACIÓN a obtener la información de ubicación y acceder a los permisos de red durante el proceso de instalación. Siga los pasos anteriores e ingrese la contraseña wifi correcta. Si aún tiene

**Preg.** Al conectar el alimentador, a veces se puede conectar normalmente, a veces no,

1. Compruebe si la salida de alimentos de la máquina está bloqueada. En este momento,

**Preg.** ¿Por qué la hora de comer difiere en decenas de segundos de la hora actual? **Resp.** Los parámetros configurados en la APLICACIÓN tendrán un error de aproximada-

**Resp** 1: Salga de la APLICACIÓN y vuelva a ingresar, espere la actualización de datos 2: Cambia de la interfaz de alimentación a la interfaz de video y espera a que se actualice

 $\mathbf \Omega$ 

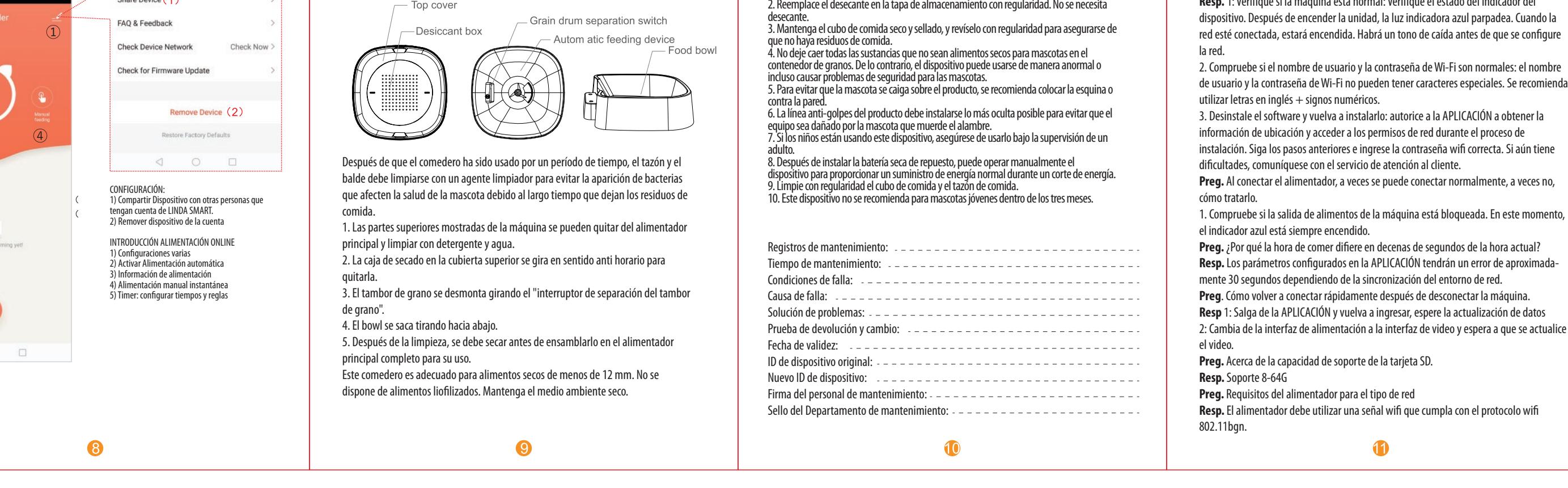

## 单页尺寸: 100\*127mm

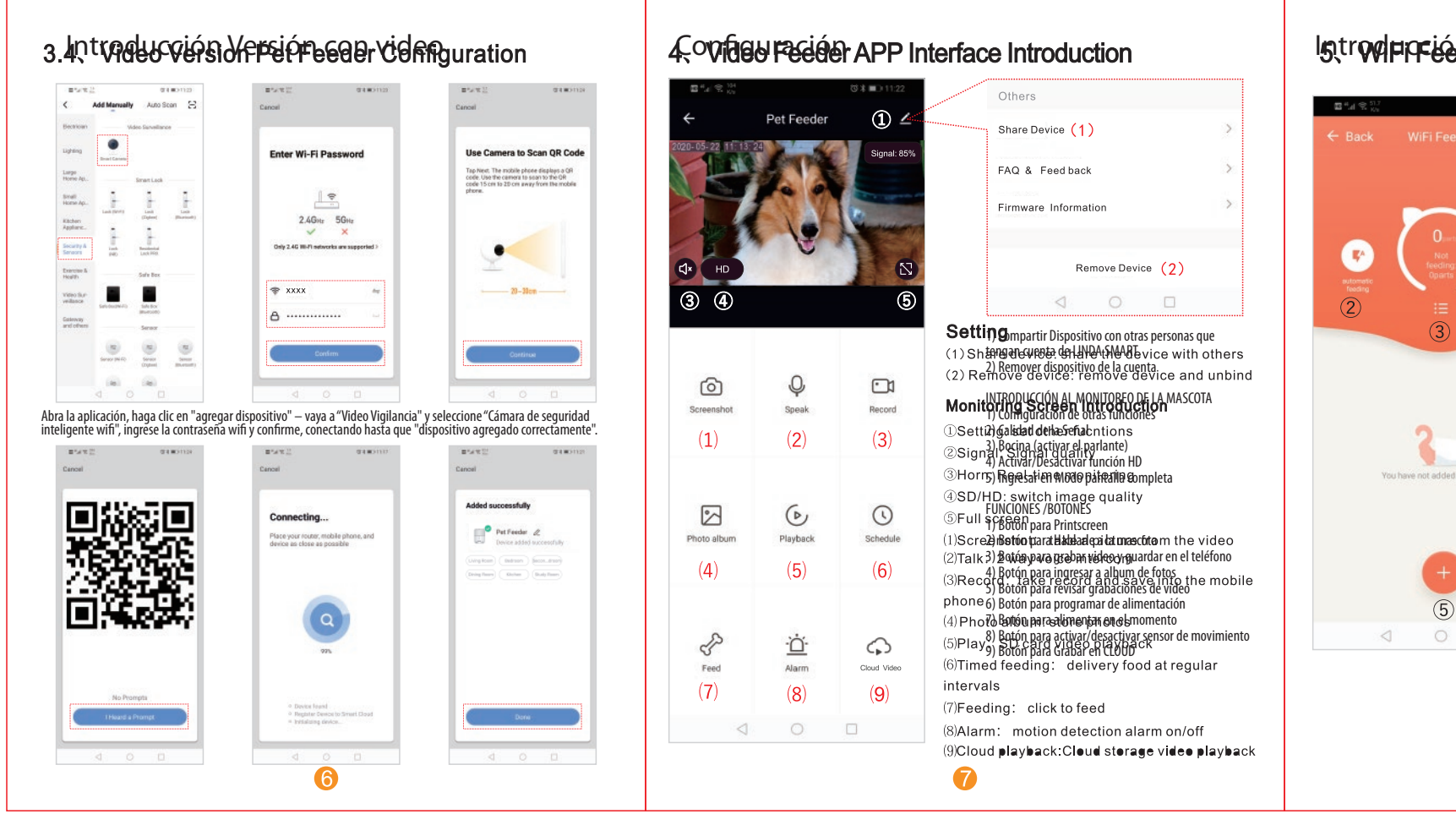